## **PROBLEM WITH SEARCHING IN DATABASES? POSSIBLE CAUSES:**

1. Link to the full text does not work

 $\boxed{\text{?}}$  You are not in the TBU network. Please login to use all features.

(you are not in the university network, please login with your university credentials).

- 2. No relevant results (choose different subject for searching, use Boolean operators, cancel search refinements).
- 3. Connection to the database failed (try it again later).

If you need help, don't hesitate to ask our librarians.

E-mail us: sluzby@k.utb.cz Call us: 576 032 889 Comment on: facebook.com/knihovnautb

## I WANT TO SEARCH IN DATABASES

- 1. Go to http://portal.k.utb.cz. The Information Resources Portal is intended for central exploitation of all library information sources.
- 2. Logging in to the portal is necessary to get the full text outside the university network. Therefore you have to use the remote access service at http://proxy.k.utb.cz.
- 3. Fill in title/author/subject into the search field in English. Click on Search.
- 4. You can refine your search by various options format, subject, publication date, language etc. Indicate your choice on the right side menu.
- 5. In the results list, you can find links to the the full text (the icon with the full text or red icon with K.UTB). For detailed information on certain result click on the orange highlighted title. You can also see the full text availability there.
- 6. In the results list or in the detail of a record you can find the link to the citation generator. You can also export your results to the other tools, e.g. RefWorks.
- 7. You can find the list of all available databases via the XERXES portal. Use the link to search in a specific database.

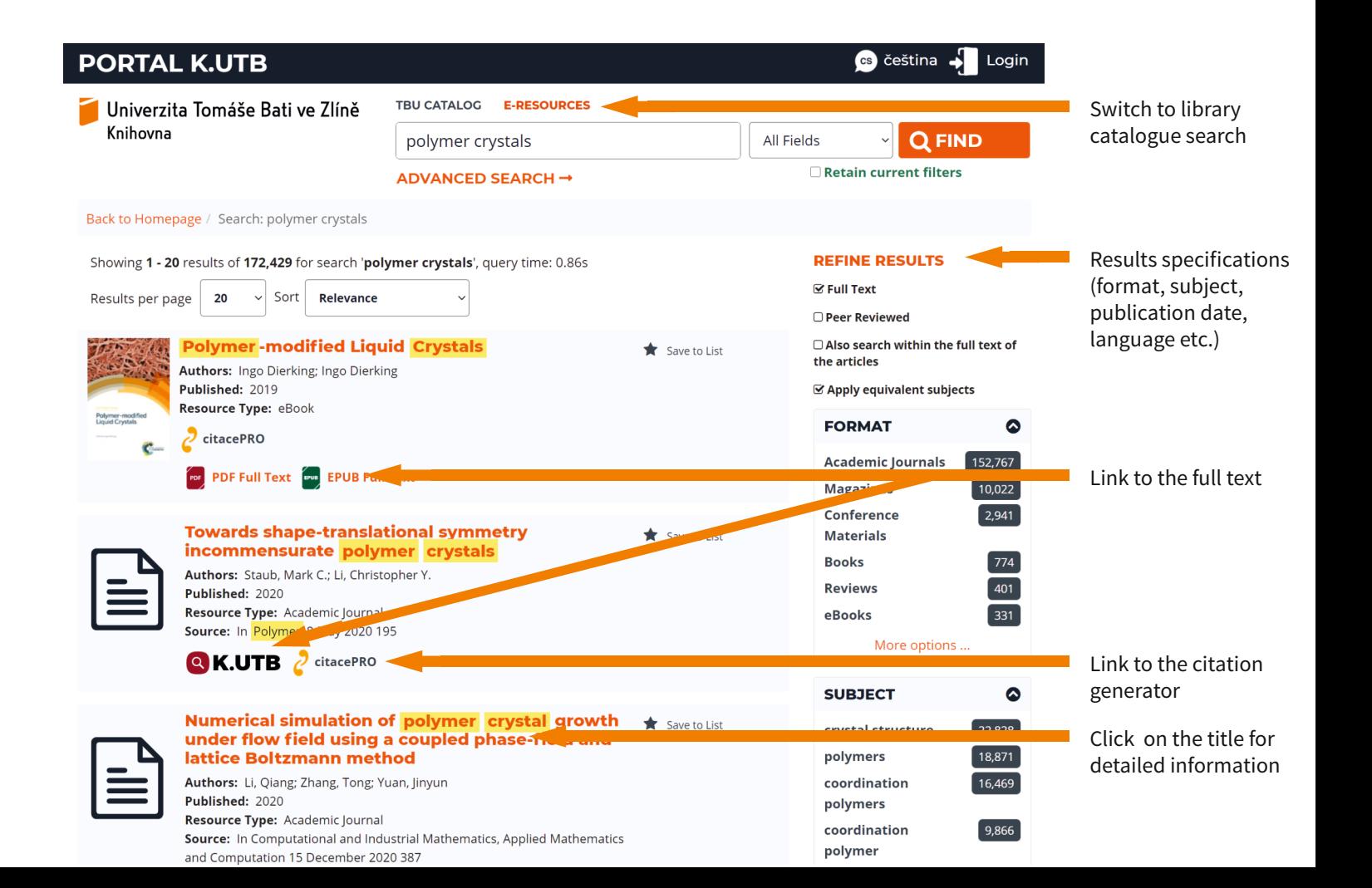